# **「歯と口の健康チェック」申込み手順**

## **1.歯科健診センターのホームページ【http://www.ee-kenshin.com/】にアクセスする。**

## **2.受けたい健診・相談を選択する。**

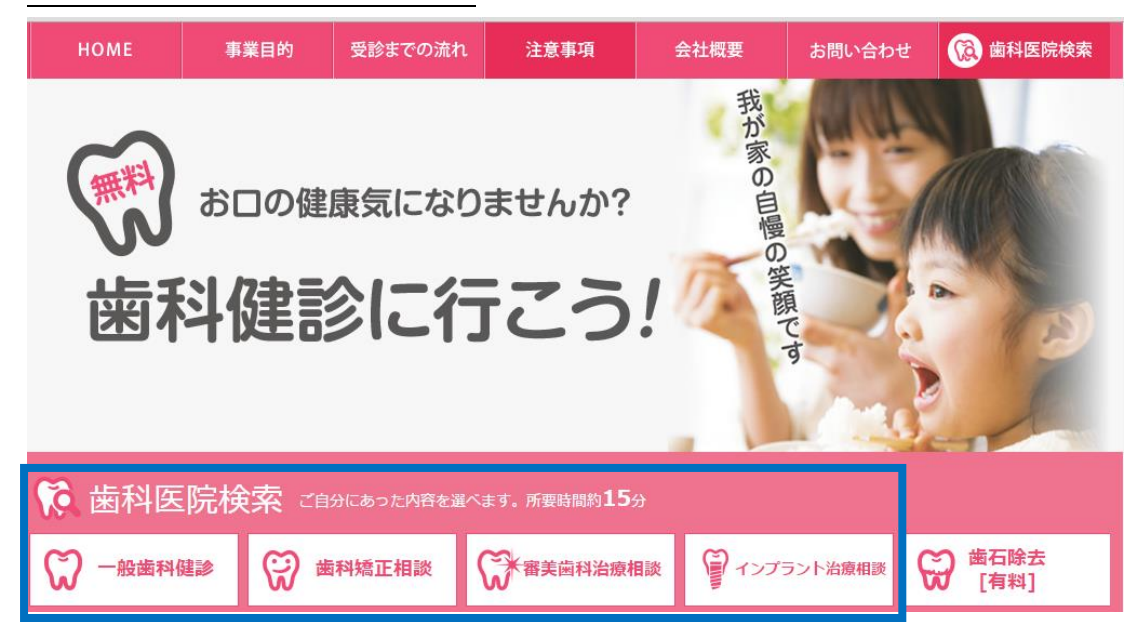

#### **3.受診場所を都道府県から選択し、希望する歯科医院を探す。**

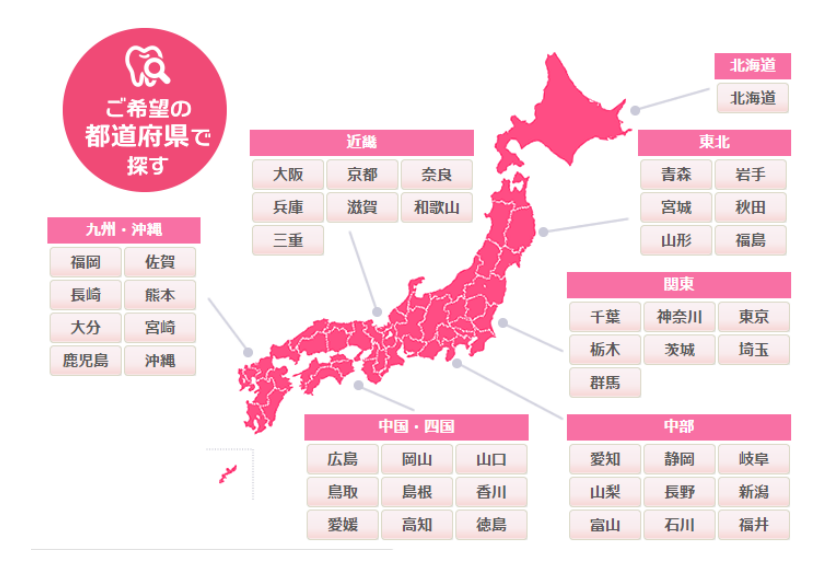

◎検索結果

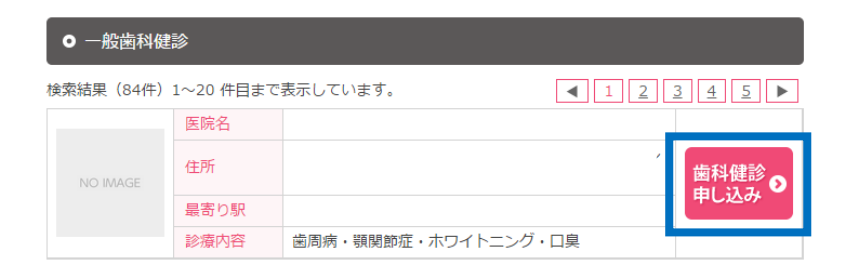

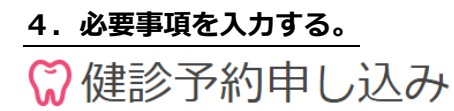

# ● 歯科健診をご希望の皆さま

the control of the control of the control of

申込に伴う個人情報は、歯科健診センターが収集・管理します。 また健診予約以外の目的で使用・開示されることはありません。

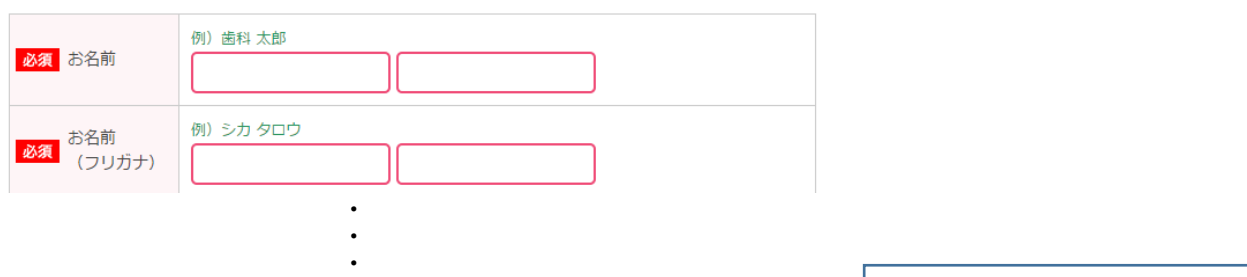

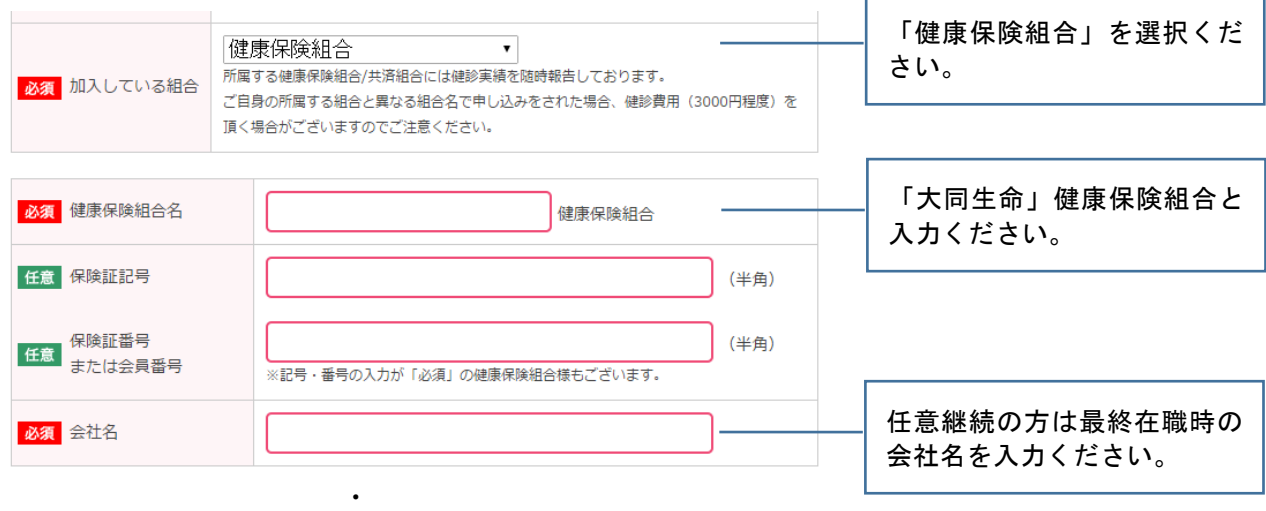

ご提供頂いた個人情報は、弊社運営の歯科健診事業に使用し、それ以外の利用または第三者に提供・開示するこ とはありません。このフォームに記入した情報を歯科健診事業に使用することに同意しますか?

・  $\ddot{\phantom{0}}$ 

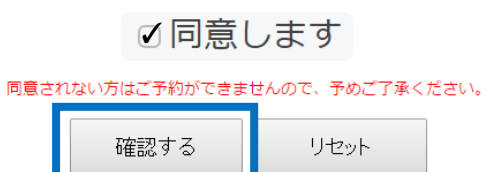

# **5.入力内容を確認し、予約する。**

◎健診予約申し込み

ご入力内容をご確認の上、「予約する」ボタンをクリックしてください。

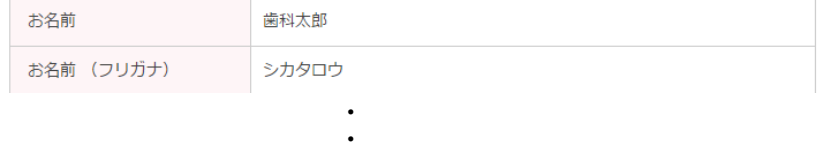

ご提供頂いた個人情報は、弊社運営の歯科健診事業に使用し、それ以外の利用または第三者に提供・開示するこ とはありません。このフォームに記入した情報を歯科健診事業に使用することに同意しますか?

 $\ddot{\phantom{0}}$ 

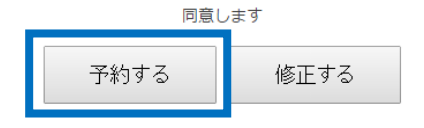